### **Schulfilter Plus 2.1**

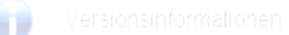

# m@school protect

Kurze Einführung in den Schulfilter

Time for Kids (TfK)

### Schulfilter Plus 2.1

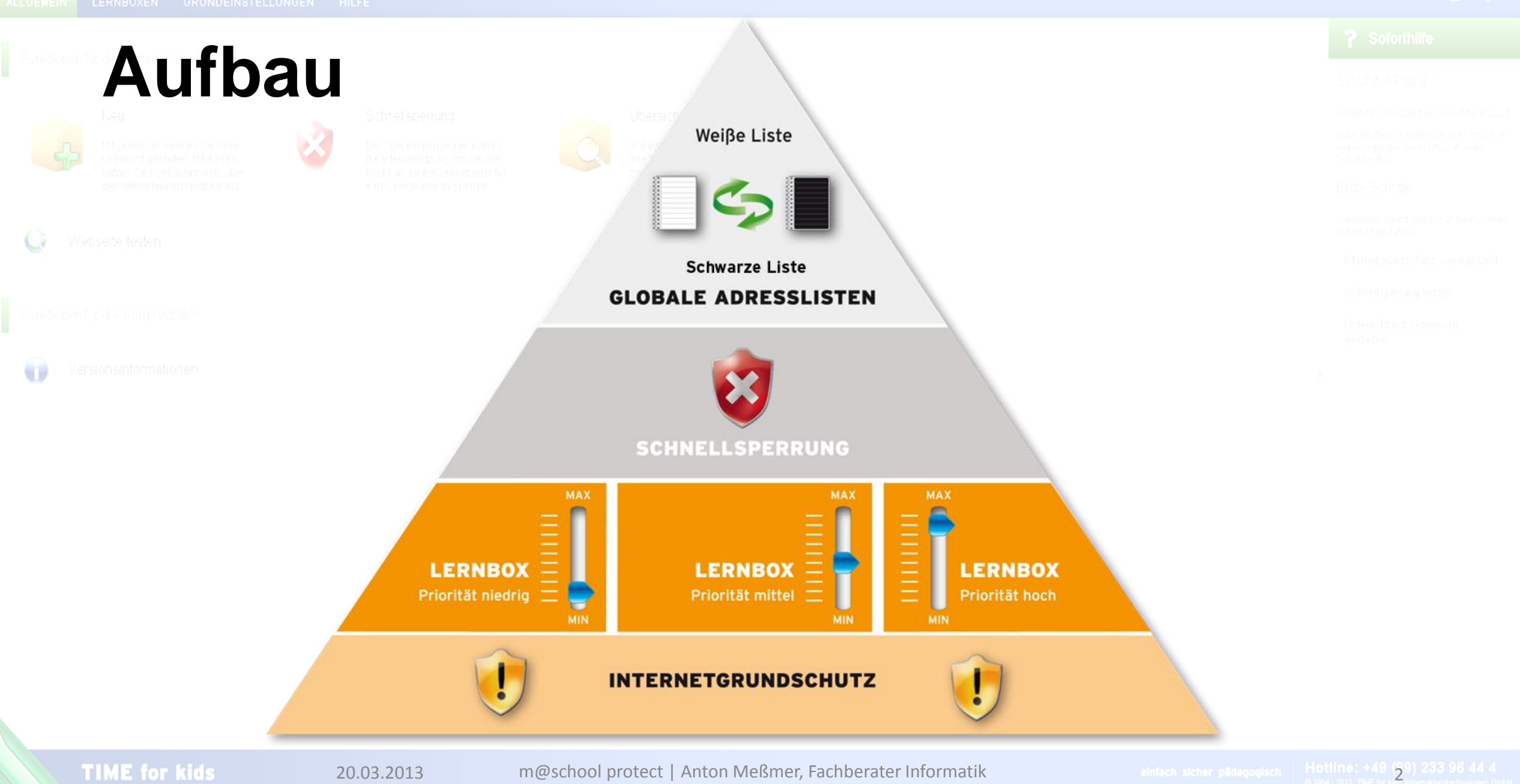

Schulfilter Plus 2.1

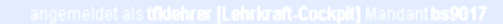

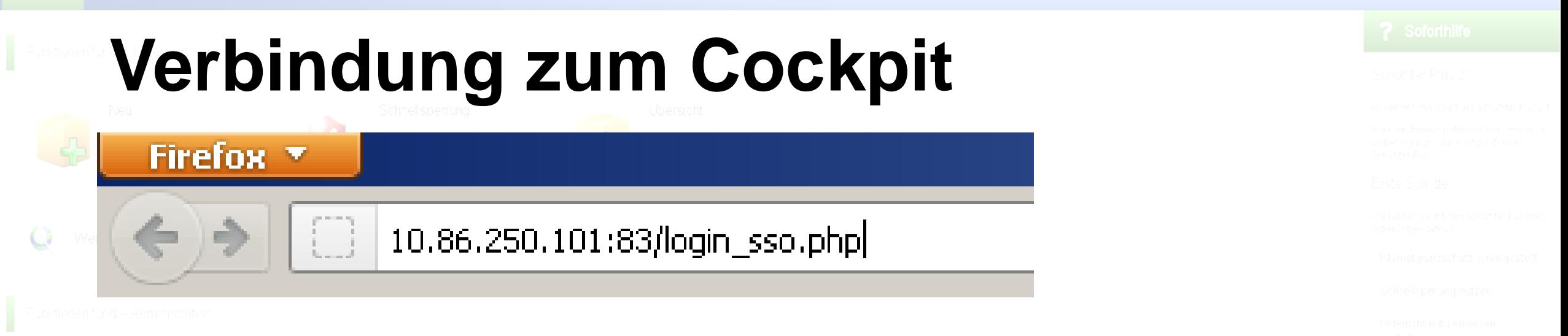

• login sso (SingleSignOn) = Authentifizierung durch die Anmeldung am PC

- $\rightarrow$  Anmeldung nur an einem Pädagogischen PC der Schule möglich
- $\rightarrow$  Aufruf wird ins neue WebFrontend integriert sein

**TIME for kids** 

# **Das Cockpit im Überblick (Lehrer)**

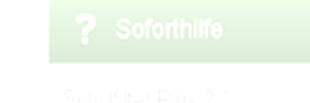

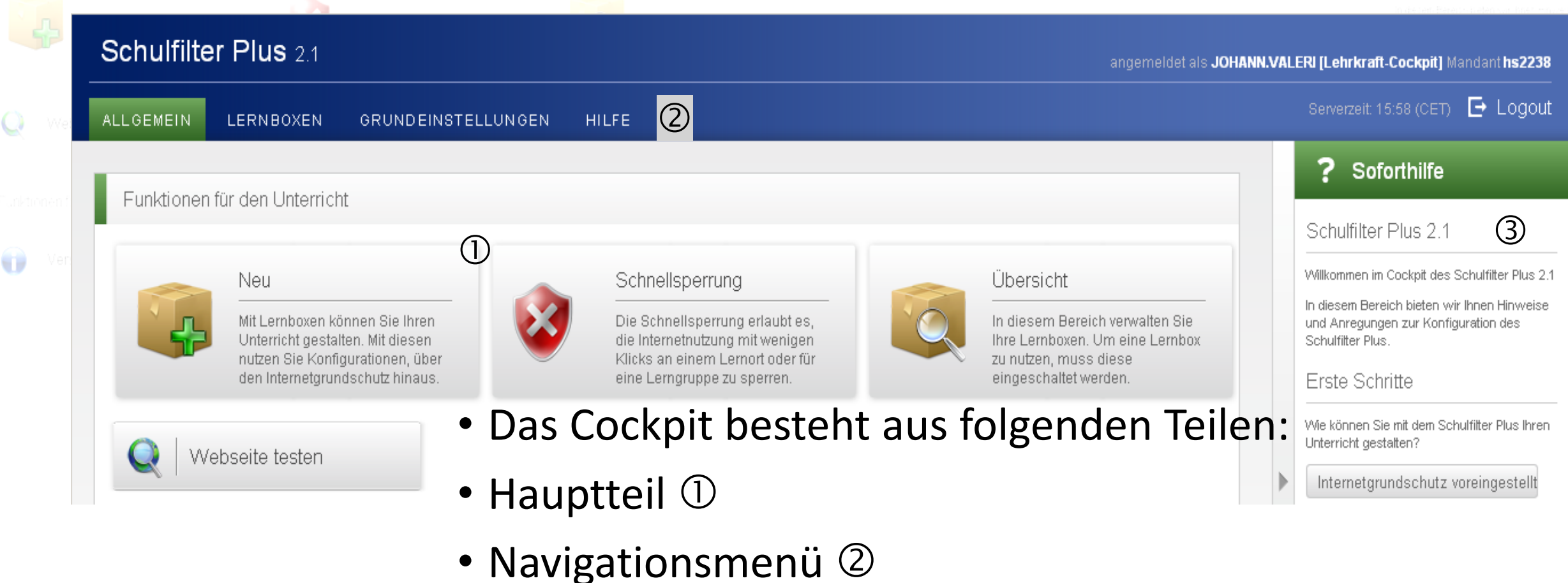

• Soforthilfe 3

 $\overline{Q}$ 

 $\widehat{\mathbf{u}}$ 

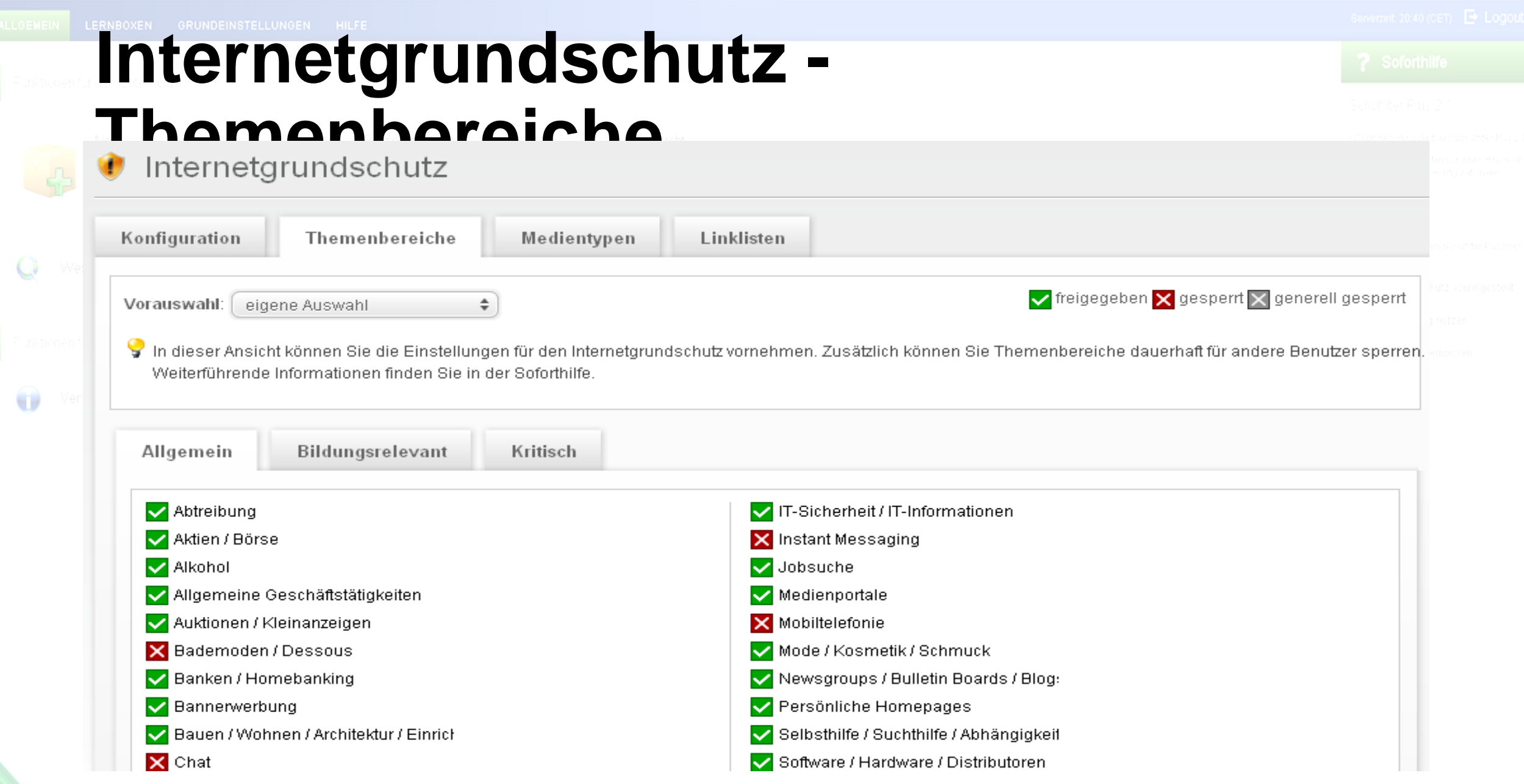

**TIME for kids** 

20.03.2013 m@school protect | Anton Meßmer, Fachberater Informatik einer padagogisch | Hotline: +49 (39) 233 96 44 4

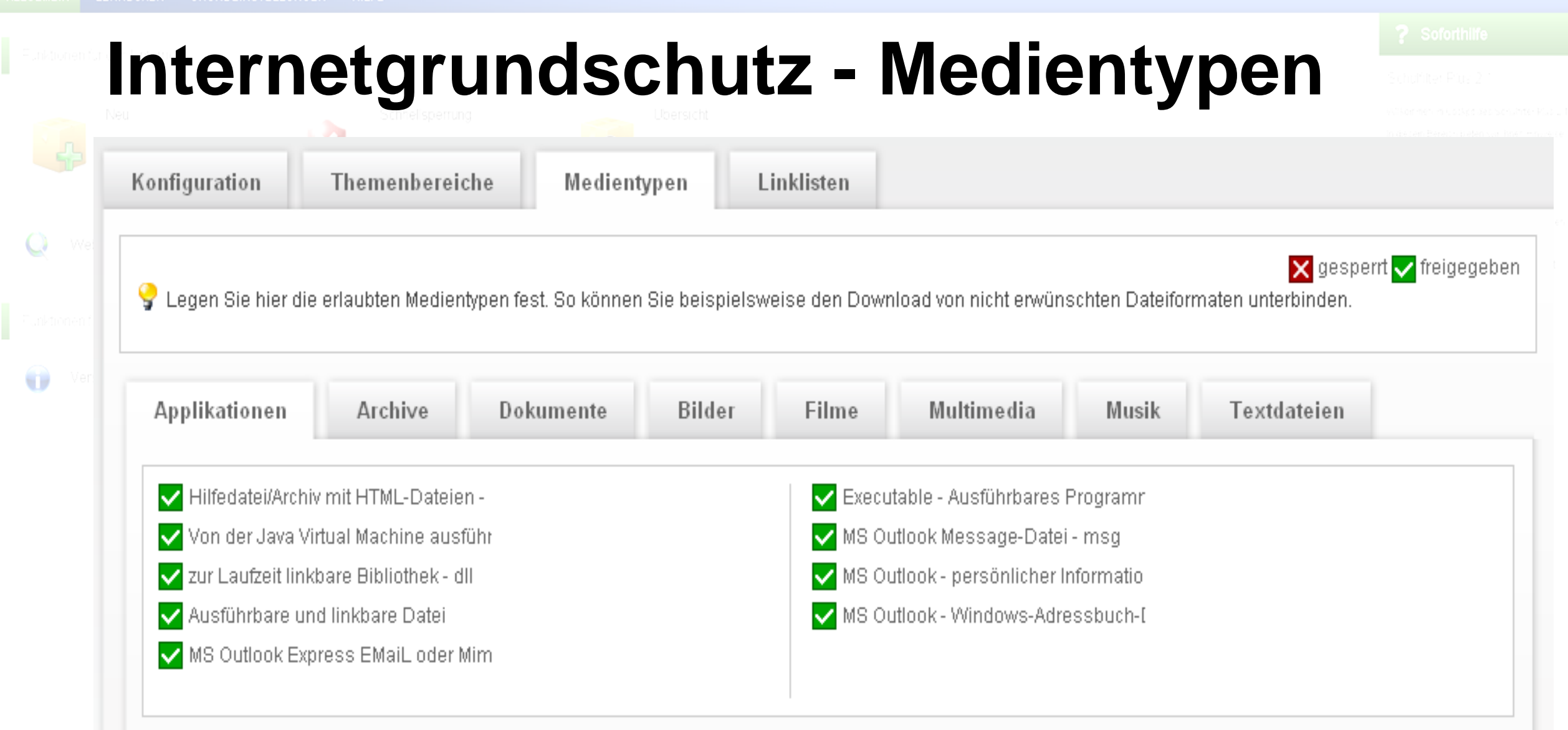

## **Internetgrundschutz - Linklisten**

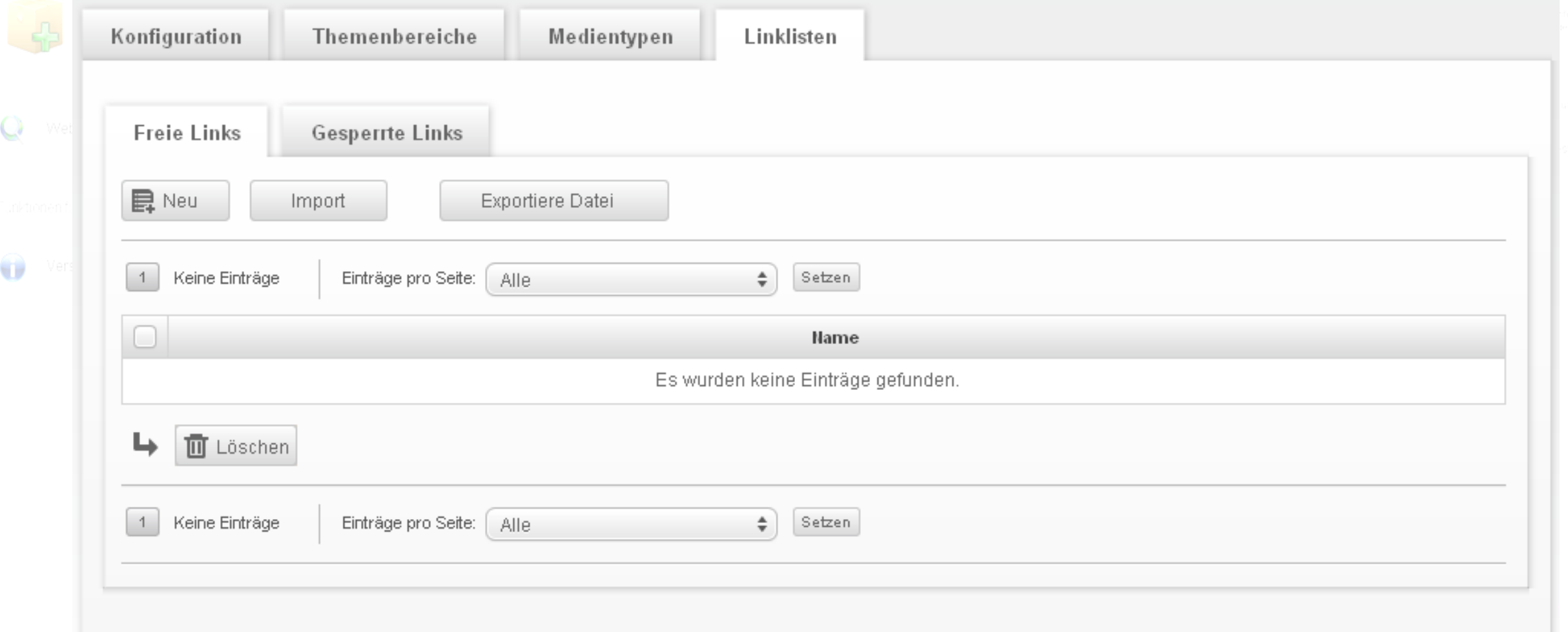

20.03.2013

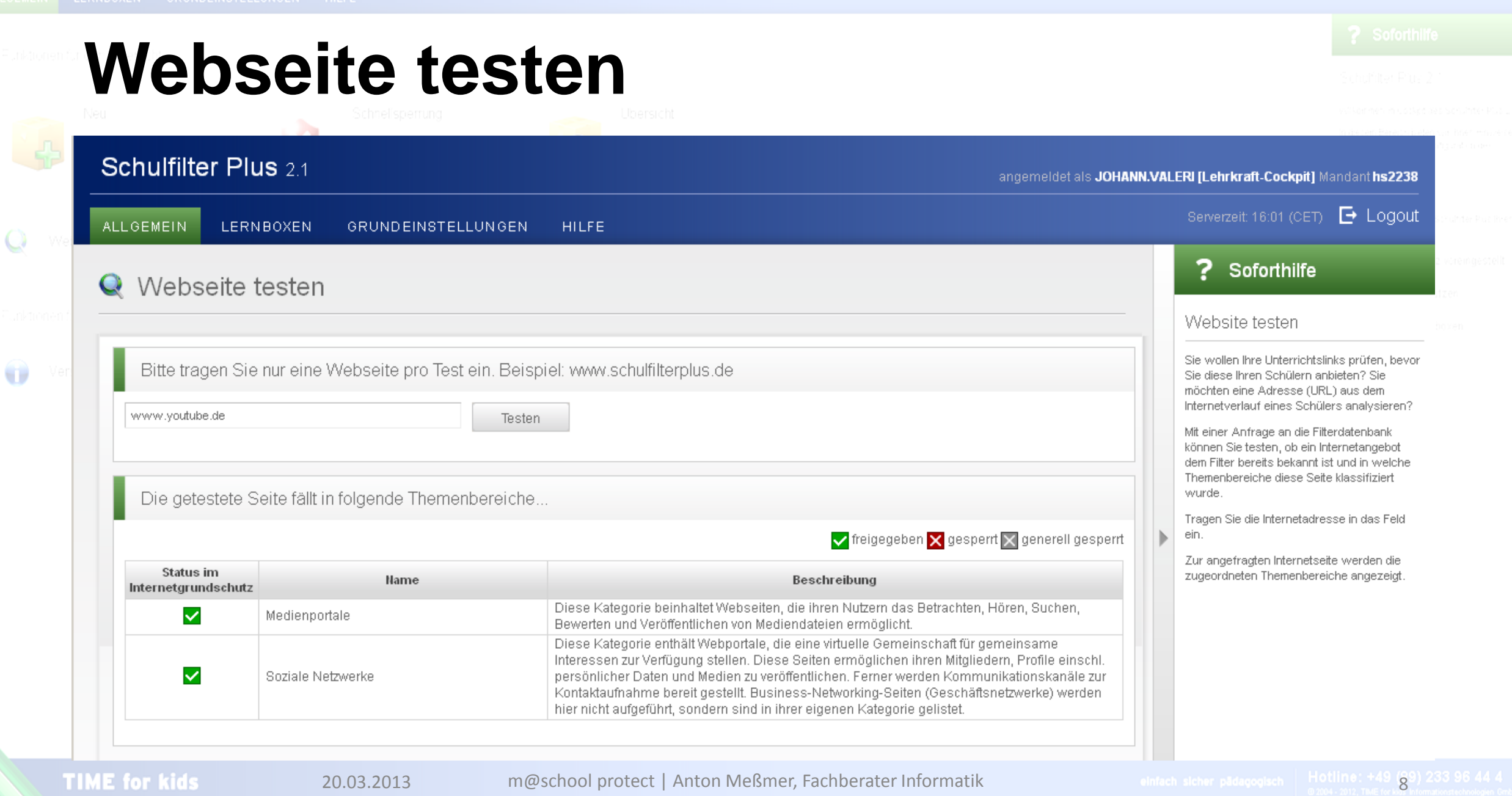

 $\mathbf{P}$  Logout

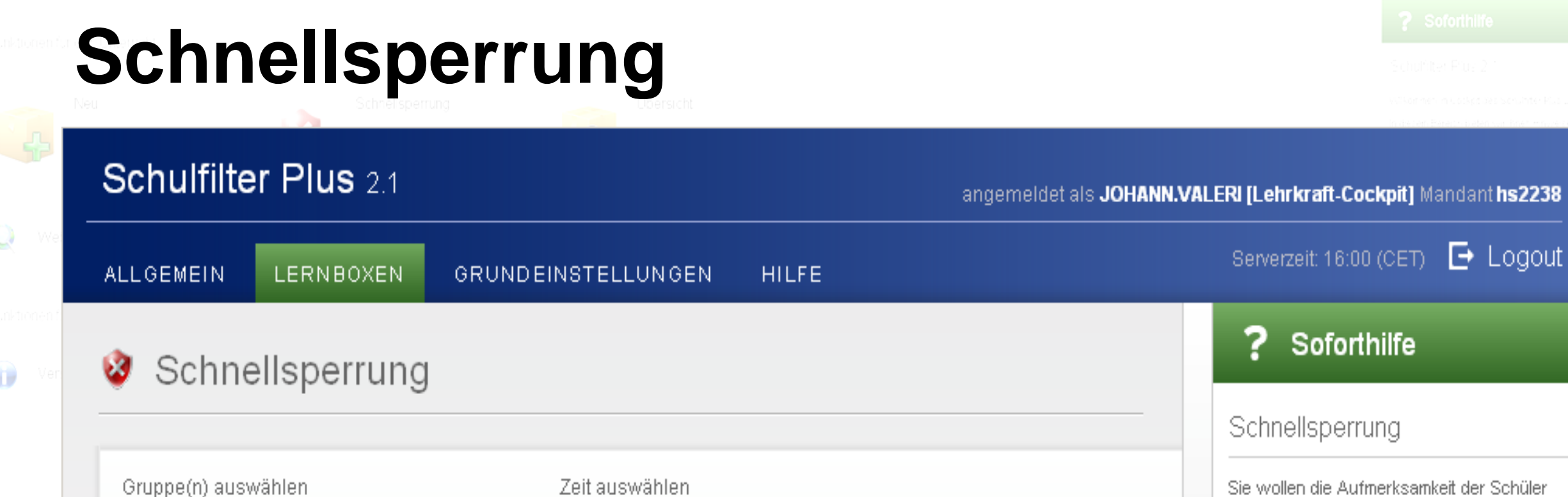

Ab: 15:59

Bis:

 $\blacktriangle$ 

 $\overline{\phantom{a}}$ 

Schnellsperrung Sie wollen die Aufmerksamkeit der Schüler nach der Internetnutzung wieder erlangen? Die Schnellsperrung erlaubt es, die Internetnutzung mit wenigen Klicks an einem Lernort oder für eine Lerngruppe zu sperren.

Serverzeit: 16:00 (CET)

Soforthilfe

?

Los geht's

**TIME for kids** 

Alle

Alle 9.-Klässler

Alle 8.-Klässler Alle 7.-Klässler

S Sperren

7.-9. Klassen

÷

16:10 (etwa 11 Minuten)

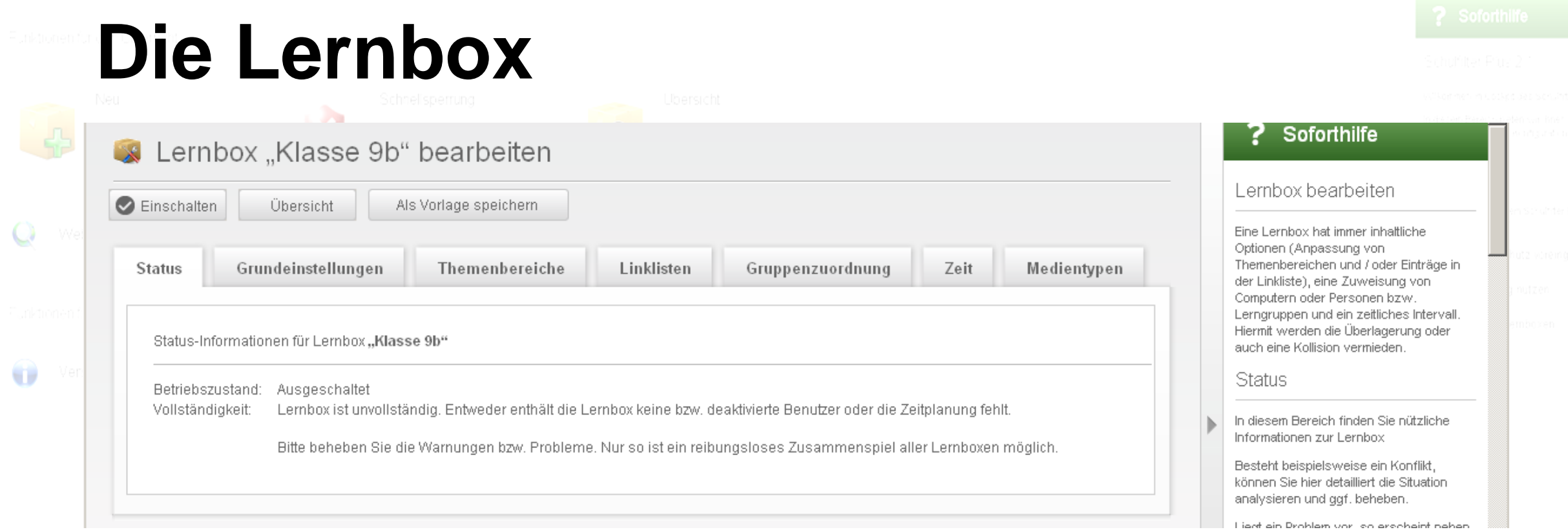

Mit Hilfe von Lernboxen entscheiden Lehrkräfte,

- Was kann zugelassen oder gesperrt werden?
- Für welche Benutzer kann etwas zugelassen oder gesperrt werden?
- Wann kann etwas zugelassen oder gesperrt werden?

## Lernbox erstellen

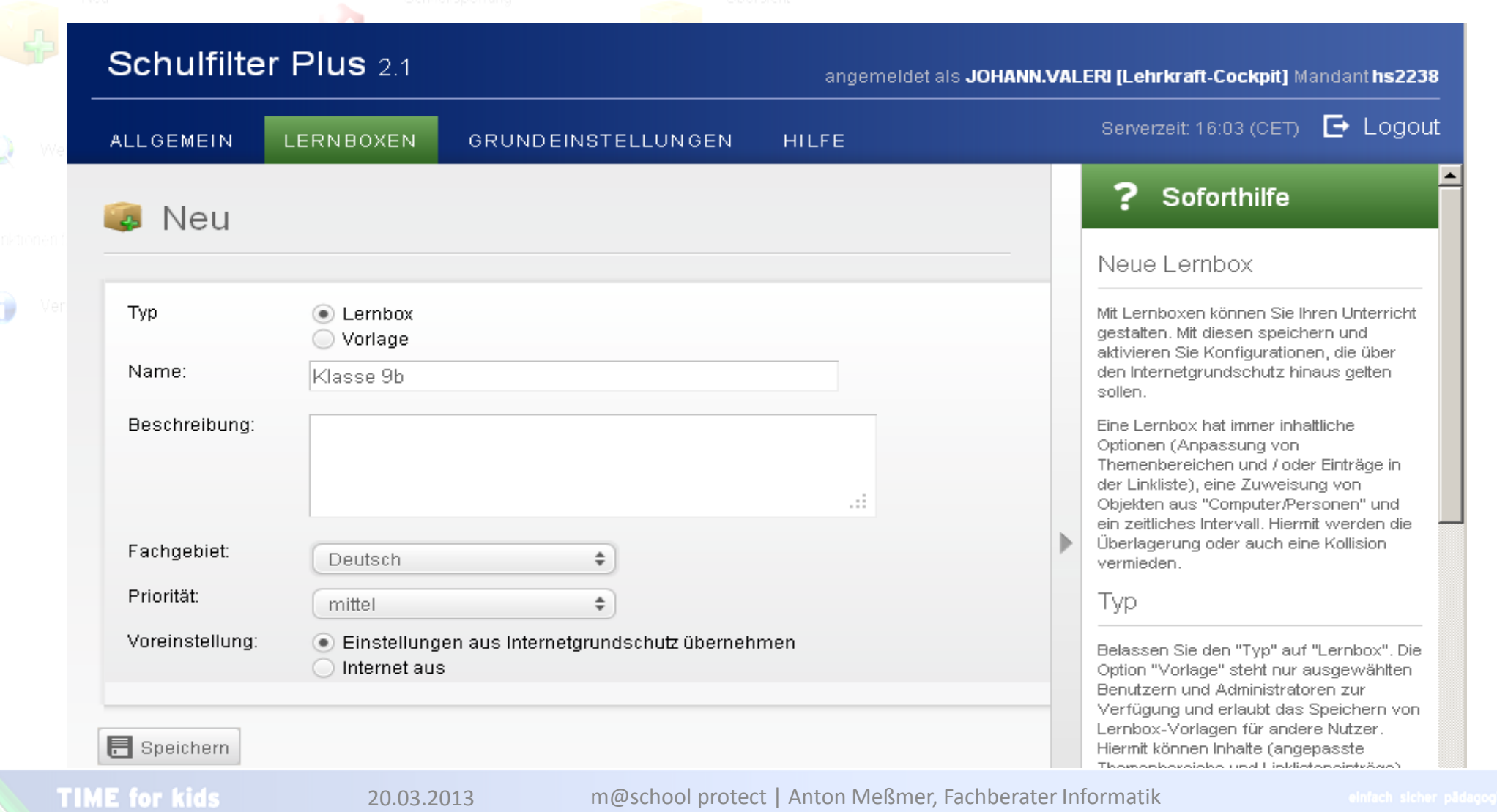

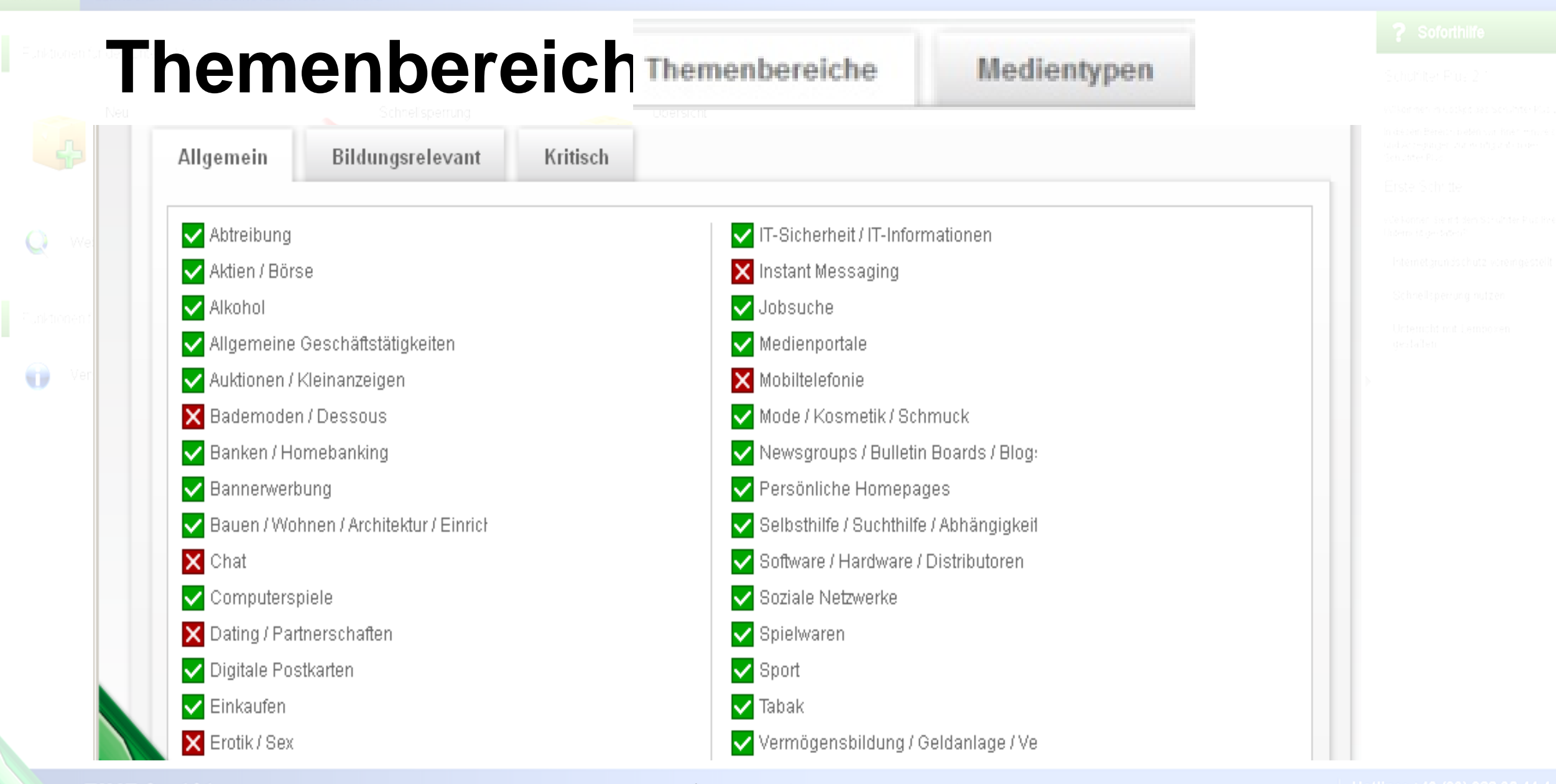

**TIME for kids** 

20.03.2013 m@school protect | Anton Meßmer, Fachberater Informatik and antach sicher padagoglich | Hotline: +48129) 233 96 44 4

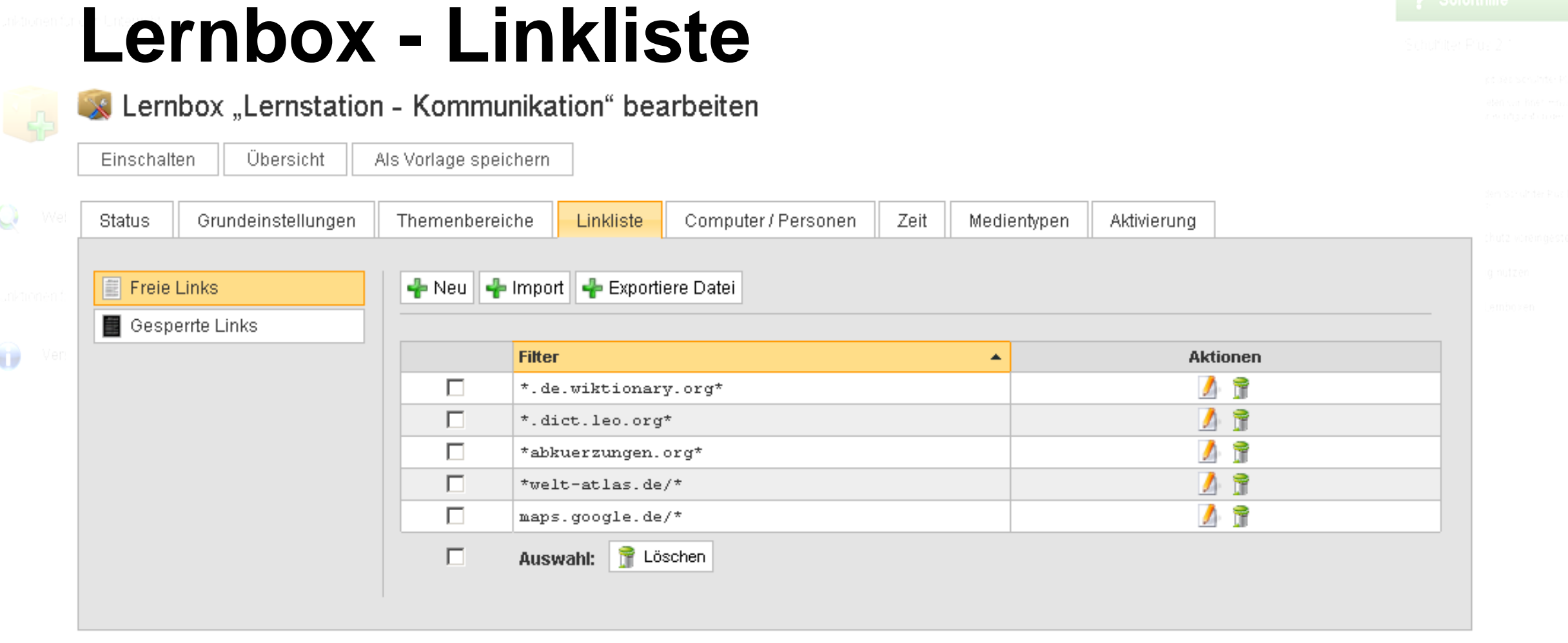

## Platzhalter \* kann am Anfang und am Ende stehen. \*.\* gibt alle Seiten im Internet frei!

20.03.2013 m@school protect | Anton Meßmer, Fachberater Informatik einfach sicher pädagogisch | Hotline: +49139) 233 96 44 4 **TIME for kids** 

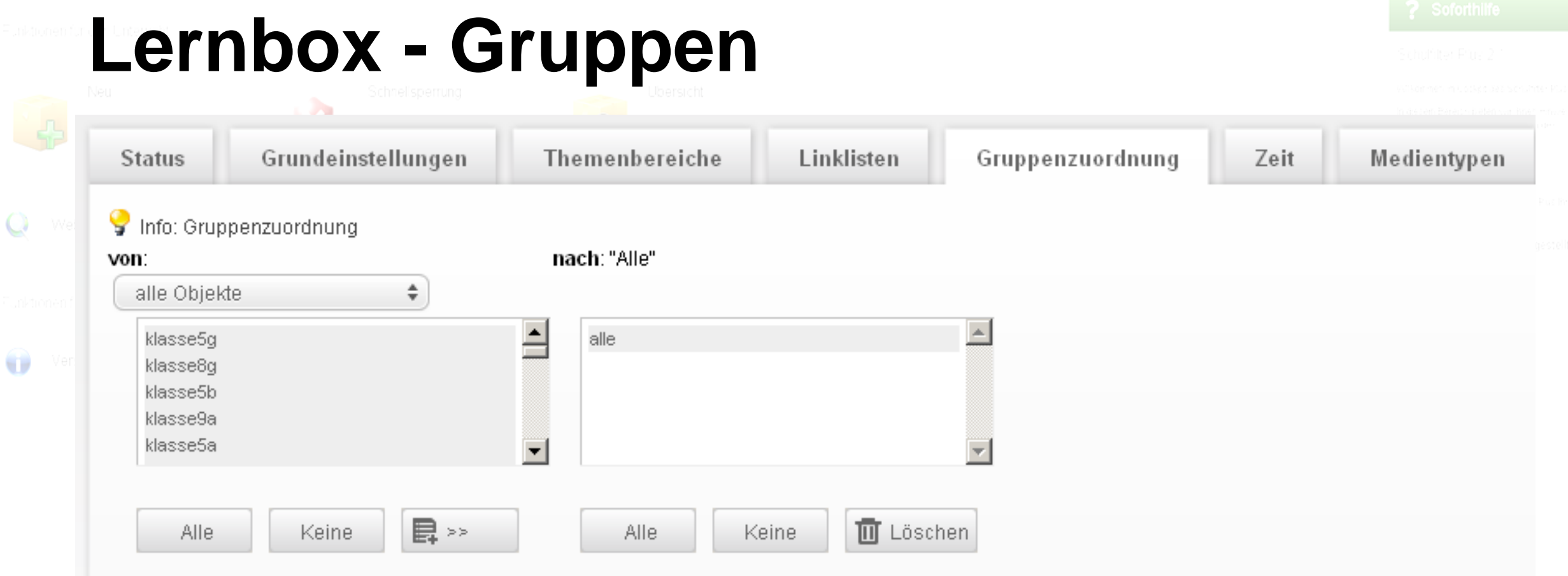

• Es können nur Ags/Klassen/Kurse oder in TfK angelegte Gruppen ausgewählt werden.

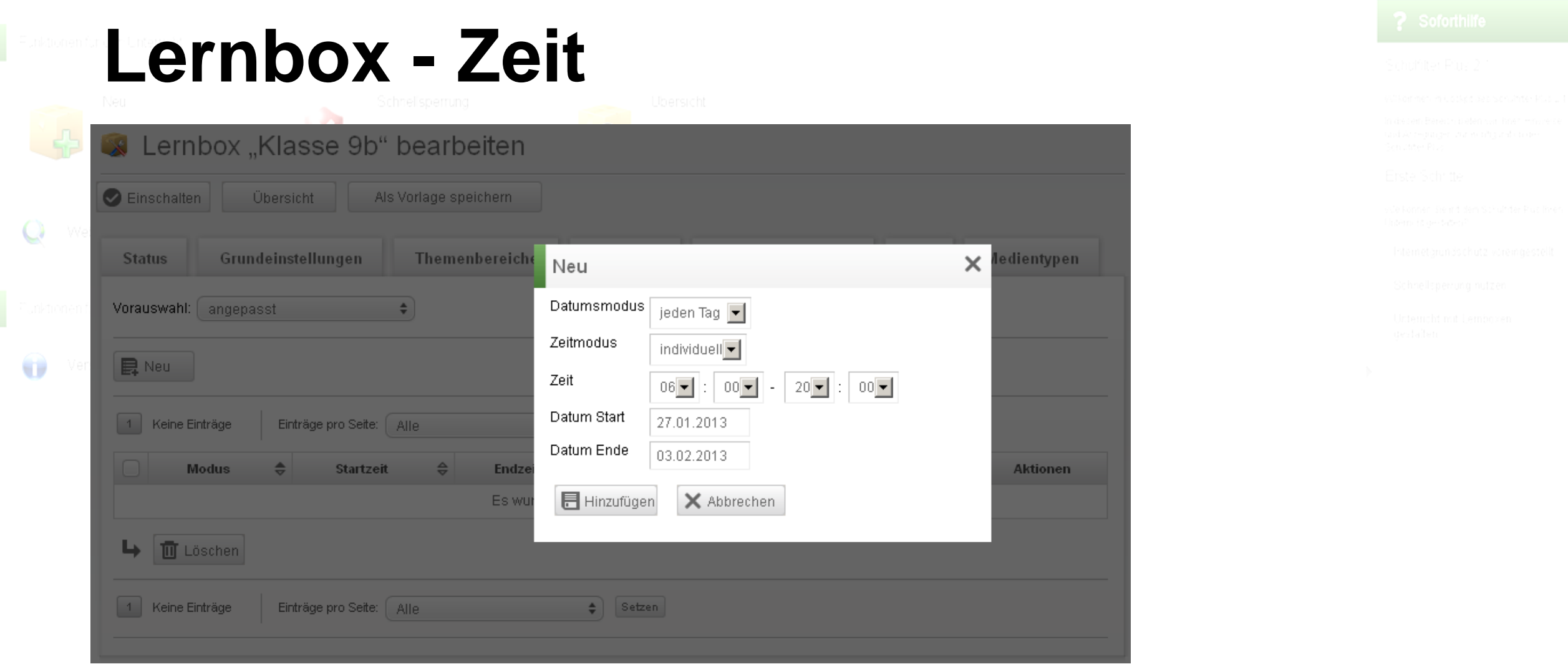

In diesem Bereich können Sie das Zeitintervall für die Gültigkeit der Lernbox anpassen. In der Voreinstellung wird die Option "immer" verwendet.

**TIME for kids** 

20.03.2013 m@school protect | Anton Meßmer, Fachberater Informatik and antach sicher padagogisch | Hotline: +49159) 233 96 44 4

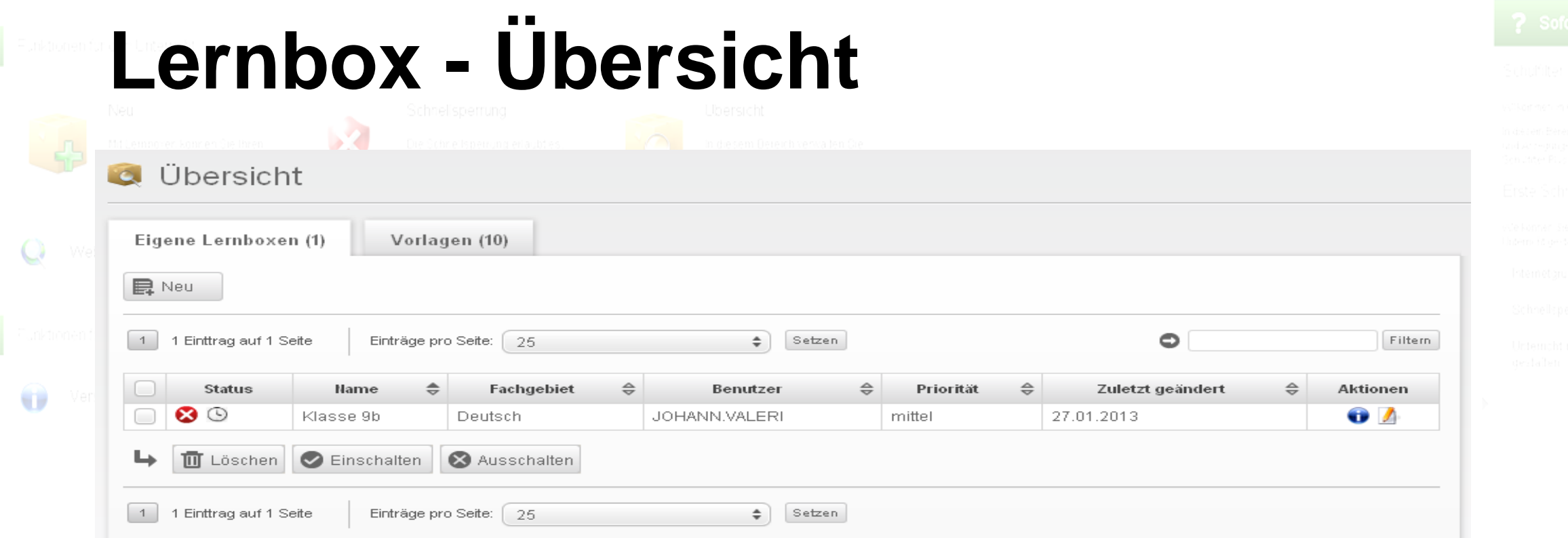

## Das Statusfeld zeigt an

Lernbox aktiv, wirkt gerade

Lernbox passiv, wirkt nicht zur Zeit

Lernbox aktiviert, aber unvollständig konfiguriert (es fehlen Lernboxinhalte)

## Lernbox ausgeschaltet

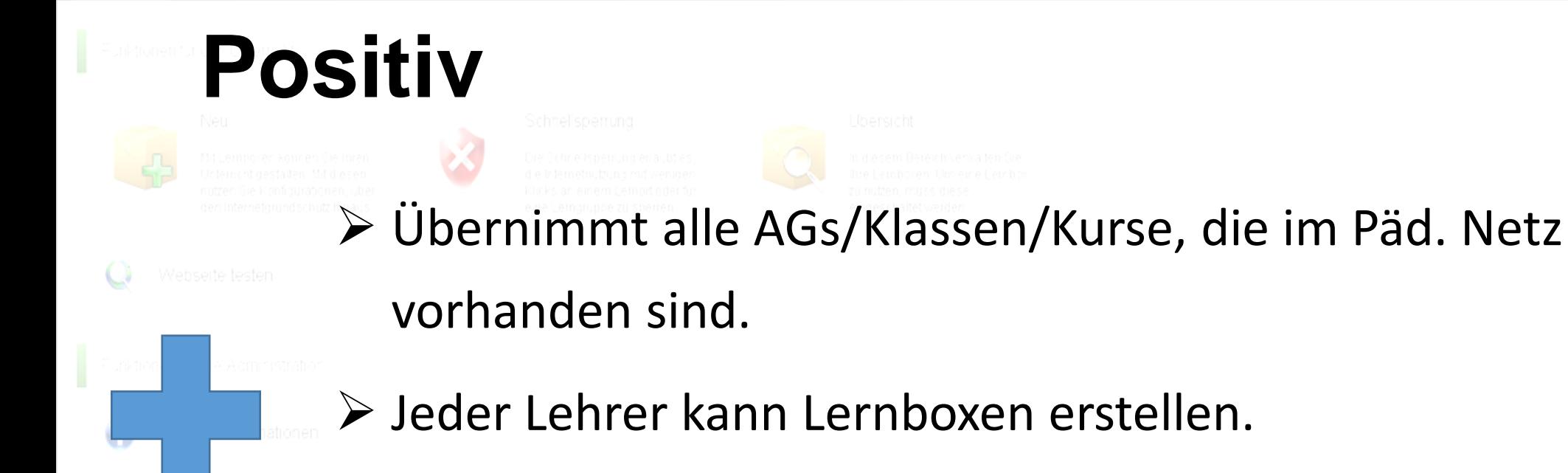

- Lässt damit dem Lehrer jede Freiheit.
- Lernboxen können individuell konfiguriert werden.
- Einstellungen speziell für konkrete Unterrichtsinhalte möglich. (Whitelist)

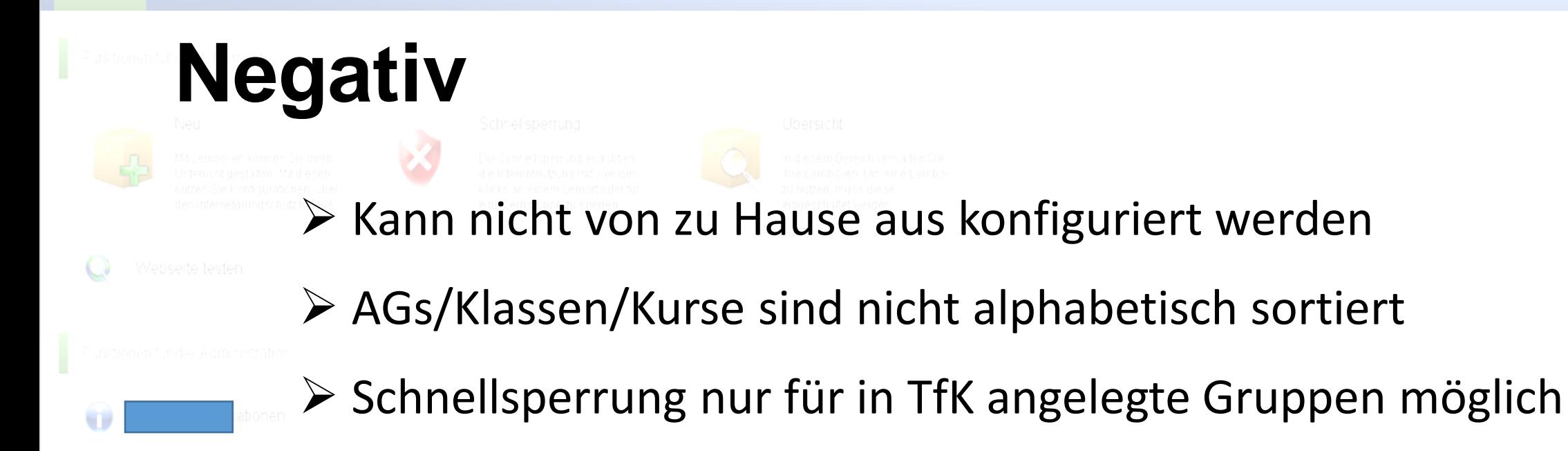

- $\triangleright$  Keine einzelne Personen können ausgewählt werden
- $\triangleright$  Keine Computer können ausgewählt werden
- Lernboxen können sich gegenseitig blockieren

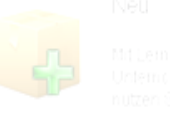

Danke für Ihre Aufmerksamkeit!

m@school protect